## **Steps to Prepare for Advising Zoom Meeting**

- □ **Access to Zoom** (If you can create an account using your EKU email)
- □ We suggest you use a computer, not tablet or phone, to be able to utilize all of the features.
- $\Box$  If on phone or tablet, we recommend a landscape or horizontal view
- □ Use your FIRST and LAST name for your Name:

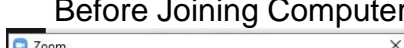

## er Before Joining Phone<br>▽

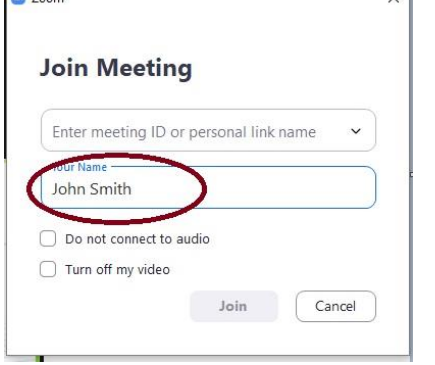

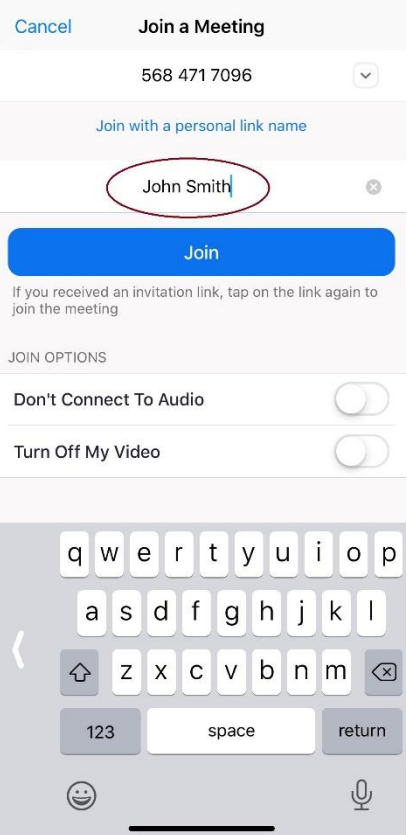

- □ Turn your video on! We want to meet you!
- □ If you need to change your Name after the meeting starts click on Participants – Rename

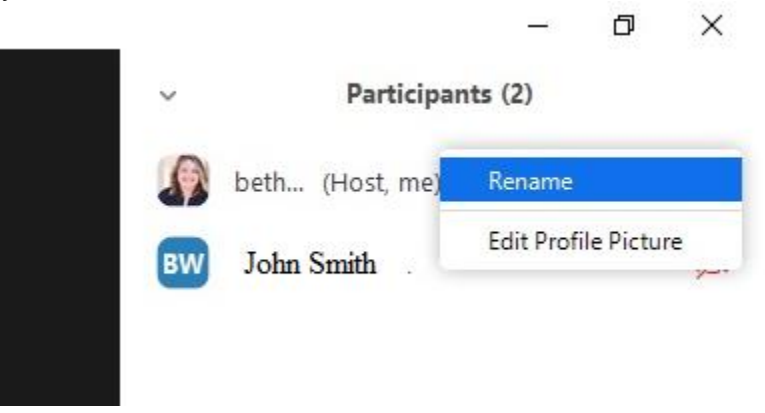